**UNITED ARAB EMIRATES MINISTRY OF INDUSTRY & ADVANCED TECHNOLOGY** 

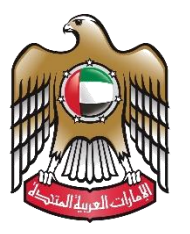

الإمارات العربية المتحدة وزارة الصناعـــــــــــة<br>والتكنولوجيــــا المتقدمــــــة

# **Cancel Initial Approval Certificate**

# **User Manual**

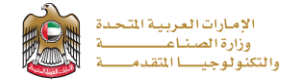

## **Cancel Initial Approval Certificate**

This service allows the applicant to cancel the initial approval certificate, to apply just press (**Start Service**) button.

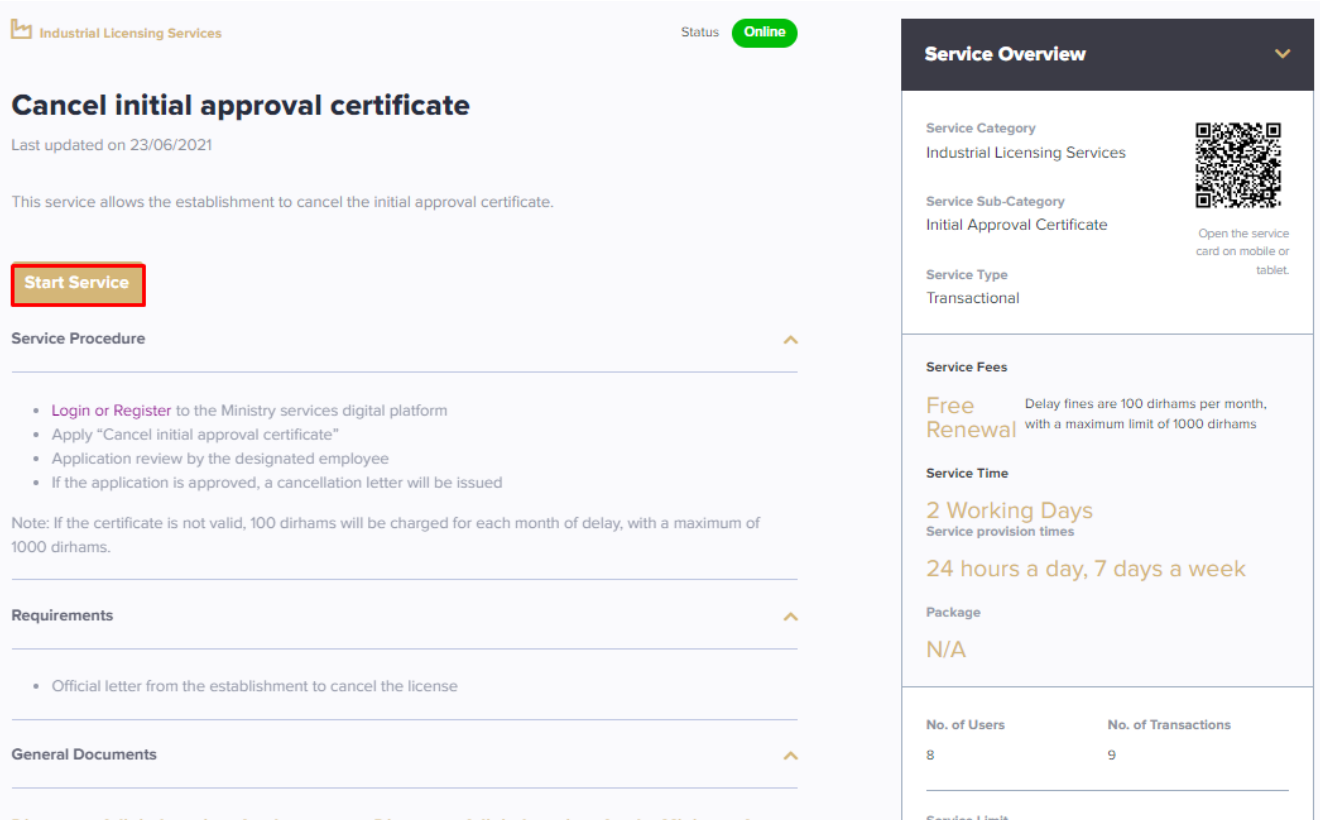

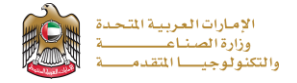

### **Service Execution Steps**

**1-**The applicant enters the Request Details data, uploads the required documents, and reads terms and conditions and accepts the terms agreement, then press (**Next**) to submit.

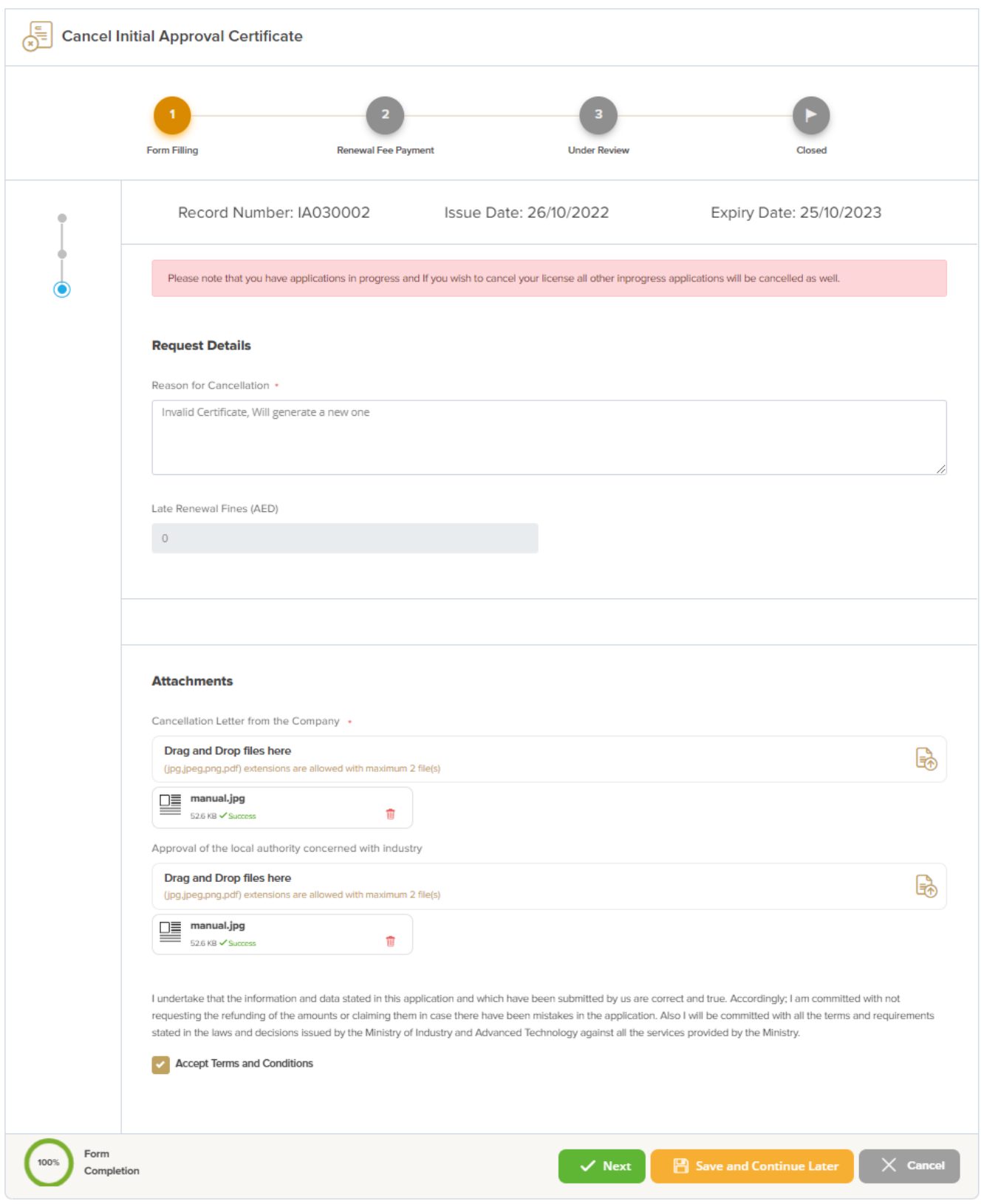

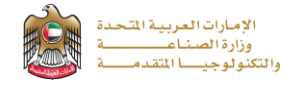

**2-**The applicant evaluates the service and provide suggestions and feedback.

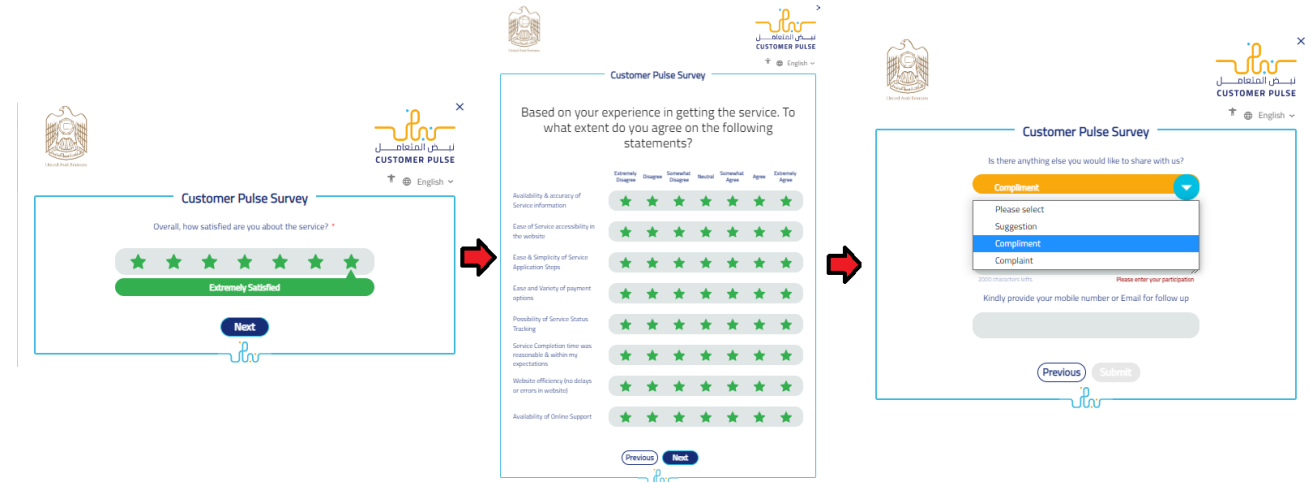

**3-** A successful message will be appeared, and the applicant can return to (**My Application**)

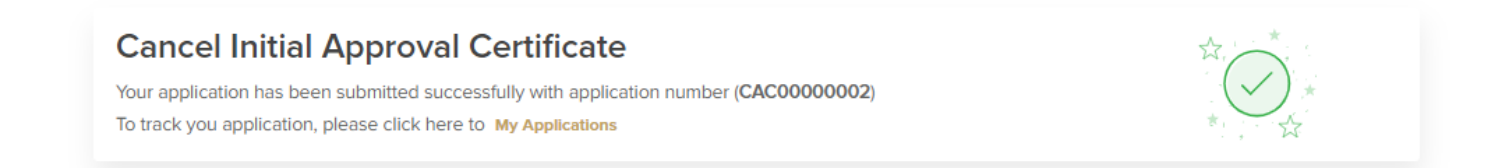

#### **Application follow-up**

The applicant can follow-up the submitted application status from (My Applications) tab in the menu and can track application updates from website notifications and E-mail messages.

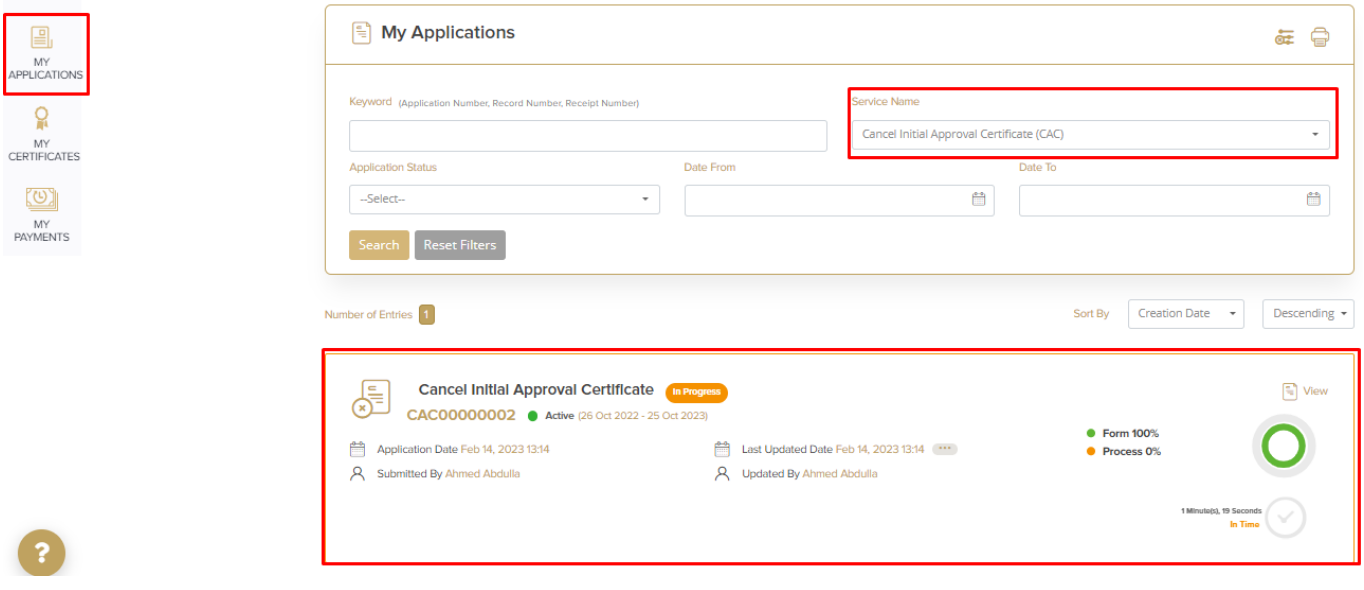